# **MEMORANDUM**

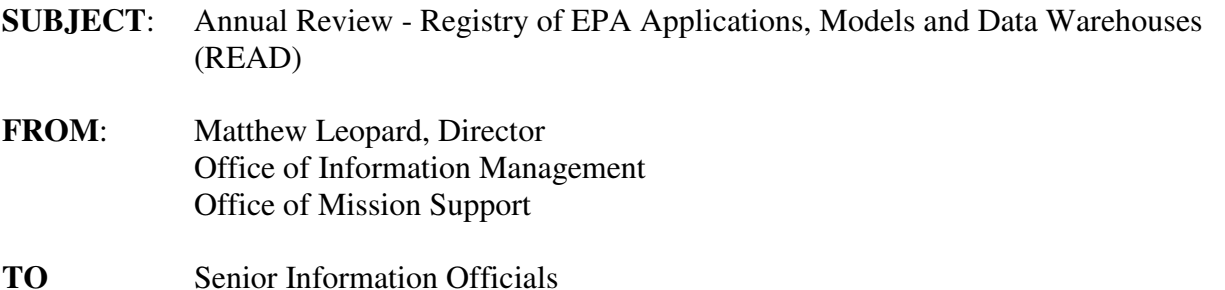

I am writing to request that your office perform its annual review and update of data in the Registry of EPA Applications, Models and Data Warehouses (READ) by April 26, 2019. Maintaining READ records is essential as numerous EPA programs use READ for planning and reporting activities.

### **Purpose**

The purpose of this request is to ensure that existing READ records are updated and that records are created for new applications or models. Each READ record has an assigned steward who has editing rights and is responsible for updating the record. Information Management Officers (IMOs) also have edit access to all their respective programmatic or regional records.

For this year's review, a special question was added to READ to help identify agency applications that collect or manage information about Native American tribes. This year's review will also collect additional information about the statutory basis for an information resource.

As a part of the FY19 FITARA IT Portfolio Review (ITPR), it is important that you update your records in READ. READ will be used as the authoritative source for information for your ITPR meetings. EPA's Chief Information Officer (CIO) will be performing a detailed discussion of your entire portfolio, which will include information from READ.

IMOs should ensure for following:

- The investment name is consistent across eCPIC, READ, BFS, and ADC systems;
- If multiple READ applications map to a CPIC investment, identify (in the Long Description field in the Description tab) which applications map to that investment; and
- Verify the CPIC OMB Unique Project Identifier in READ (see Investment tab) and the UII in eCPIC are identical.

The accuracy of your office's IT investment information will ensure proper interpretation by the CIO.

### **Special Instructions for 2019**

- Attachments A and B provide directions to stewards for accessing READ and for identifying fields subject to this request.
- Attachment C provides a status of data standards conformance in applications subject to Capital Planning and Investment Control (CPIC). This information is pulled from READ and was self-reported by your stewards. The Office of Inspector General requests that you review the status of data standards adoption in your applications, and asks stewards to identify and document additional opportunities to implement data standards using the "Data Standards" tab in READ.

Once a steward has completed updating a READ record, pressing submit is necessary to confirm the update and READ will send an email notification to the appropriate IMO. **When all updates and/or new entries to READ have been completed, please have your IMO email Michael Pendleton at Pendleton.Michael@epa.gov**.

Contact Michael Pendleton (Pendleton.Michael@epa.gov) for questions regarding READ; contact Chi Tran (Tran.Chi@epa.gov) for questions regarding CPIC and IT investment; contact Jody Zeugner (Zeugner.Jody@epa.gov) for questions regarding the Architecture/Infrastructure section; contact Vince Allen (Allen.Vince@epa.gov) for questions regarding the Architecture/Business or Application sections; and contact Scott Ellinger (Ellinger.Scott@epa.gov) for questions regarding the model records.

Thank you in advance for your attention in this matter.

**Attachments** 

cc: OEI Senior Leadership Team Information Management Officers Information Resource Management Branch Chiefs and Backups Maja Lee, OIM Todd Holderman, OIM John Harman, OIM Michael Pendleton, OIM Jody Zeugner, ODSTA Vince Allen, ODSTA Chi Tran, OCAPPM Scott Ellinger, ORD

#### **Attachment A – 2019 Instructions for Application Records**

For questions about READ, please contact Michael Pendleton at (202) 566-1658.

#### **Accessing a Record in READ**

- 1. Go to the READ homepage: www.epa.gov/read.
- 2. Select 'Login for EPA & Partners' on the right side of screen.
- 3. At login screen, enter your EPA LAN ID and password.
- 4. Select the 'Manage' tab, which defaults to the 'Search Info Resource' sub-tab.
- 5. Find a READ record by entering an information resource title, acronym, or keyword(s).
- 6. To open the READ Record, select the hyperlinked title or acronym of the information resource.
- 7. To navigate within the READ record, select tabs and sub-tabs at the top of the screen.

#### **Creating a New Record in READ** (*See READ inclusion criteria at the end of this document*).

- 1. Follow steps 1-3 above for Accessing a Record in READ.
- 2. Select the 'Create' Tab.
- 3. Fill in the requested fields and press the 'Submit Request' button.

#### What information do I need?

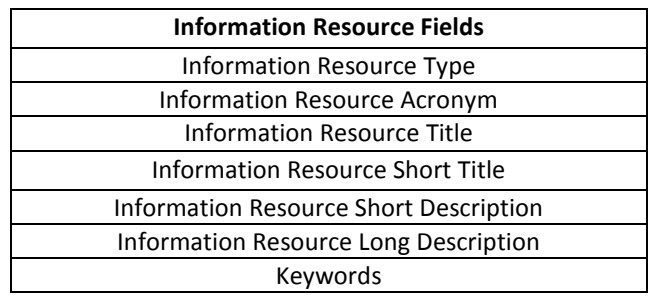

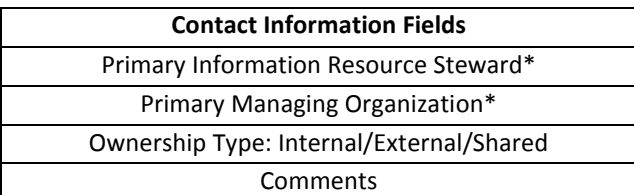

\*Use the Lookup link to open a search window to populate this field

#### What Happens Next?

After you submit a request, it is reviewed and approved by the READ System Administrator. You will receive email notification when the record has been approved/disapproved, after which you can access READ to modify the system record as necessary.

### What are the Criteria for Including Applications in READ?

**READ catalogs applications and models to help the Agency, and the individual regions and program offices, improve information management, comply with internal and external data calls, avoid duplication, and meet various planning and business needs. EPA's Enterprise Architecture (EA) Policy and System Lifecycle Management (SLCM)** 

**Procedure both require registering IT applications in READ. These broad objectives require READ to be comprehensive and inclusive. An application should have a record in READ if any of the following criteria apply:** 

- **Has required \$25,000 or more to develop, or annual maintenance exceeds \$25,000; or**
- **Has been used by 10 or more employees; or**
- **Has been developed by another organization but supports EPA operations and contains EPA information (e.g., a financial system managed by another federal agency but used for internal EPA purposes); or**
- **Contains Controlled Unclassified Information (CUI)\* such as trade secret information or personally identifiable information (PII); or**
- **Is an information resource the program office or region deems important for tracking.**

**Externally hosted applications (including cloud-based services) should be registered in READ. Similarly, as required by the SLCM Procedure, please register an application in READ at the Definition phase with updates to the READ record at each subsequent phase of the lifecycle. Please register widgets and web services in EPA's Reusable Component Services (**www2.epa.gov/rcs**).**

\*For information about Controlled Unclassified Information, go to: http://www.archives.gov/cui

#### **Updating a Record in READ: Tabs, Sub-tabs and Data Elements Subject to Data Call**

As you update your READ records, save your updates using the 'Save' button located at the bottom of each page.

The fields for applications are located below. Fields are either (1) Pre-Populated; (2) Optional; (3) Required; or (4) Submit Mandatory. All Submit Mandatory fields must be completed to Submit. If 'Submit Mandatory' fields are incomplete, an error message will appear. Complete these fields, and then press the Submit button.

Some fields are required only for applications subject to the Capital Planning and Investment Control (CPIC) process. Other fields require no steward action, either because the fields are pre-populated or population is not mandatory at this time.

If you are unfamiliar with the fields below or need more instruction on the type of information being requested, click on the 'Show Info' icon located on each sub-tab.

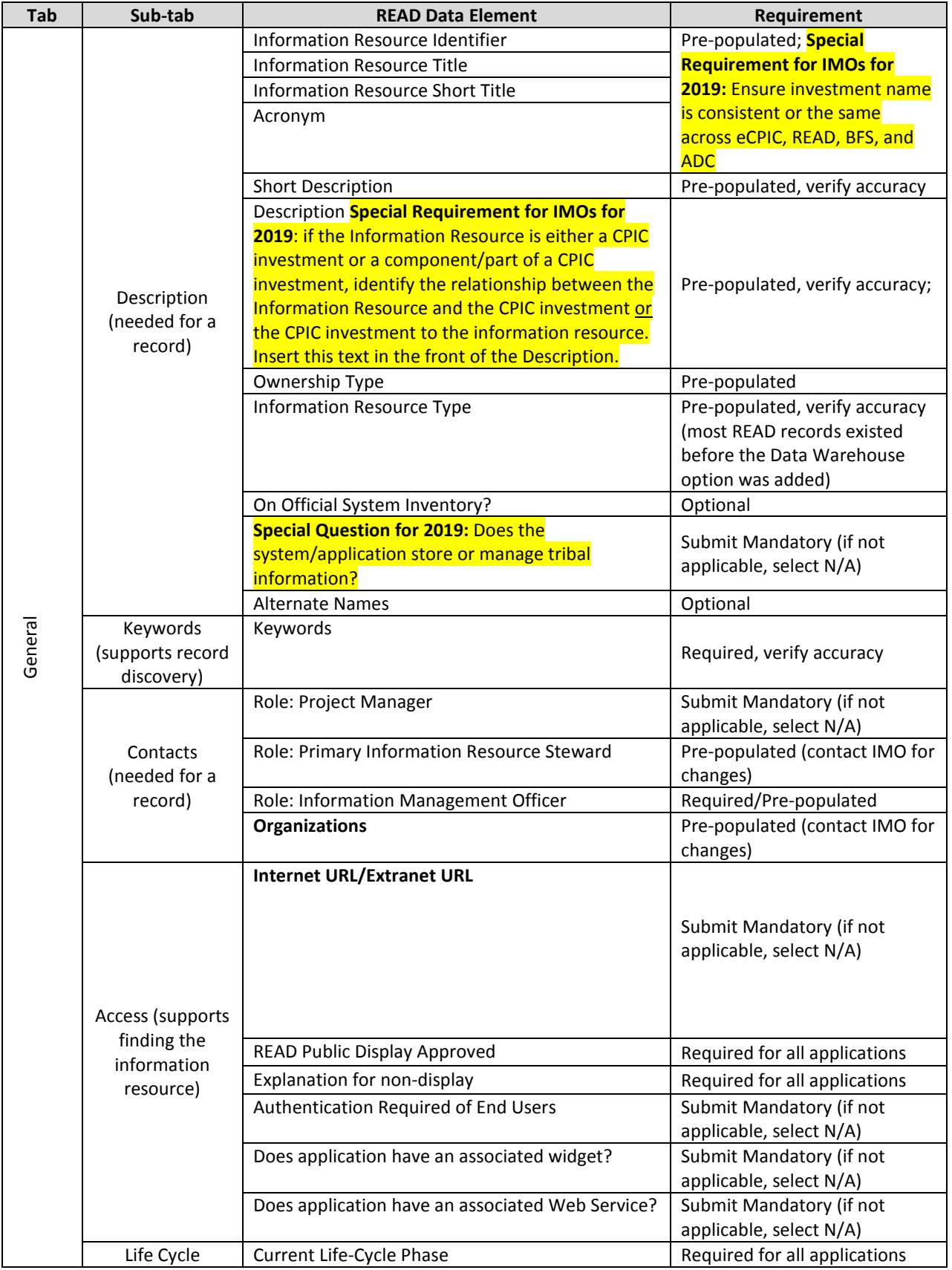

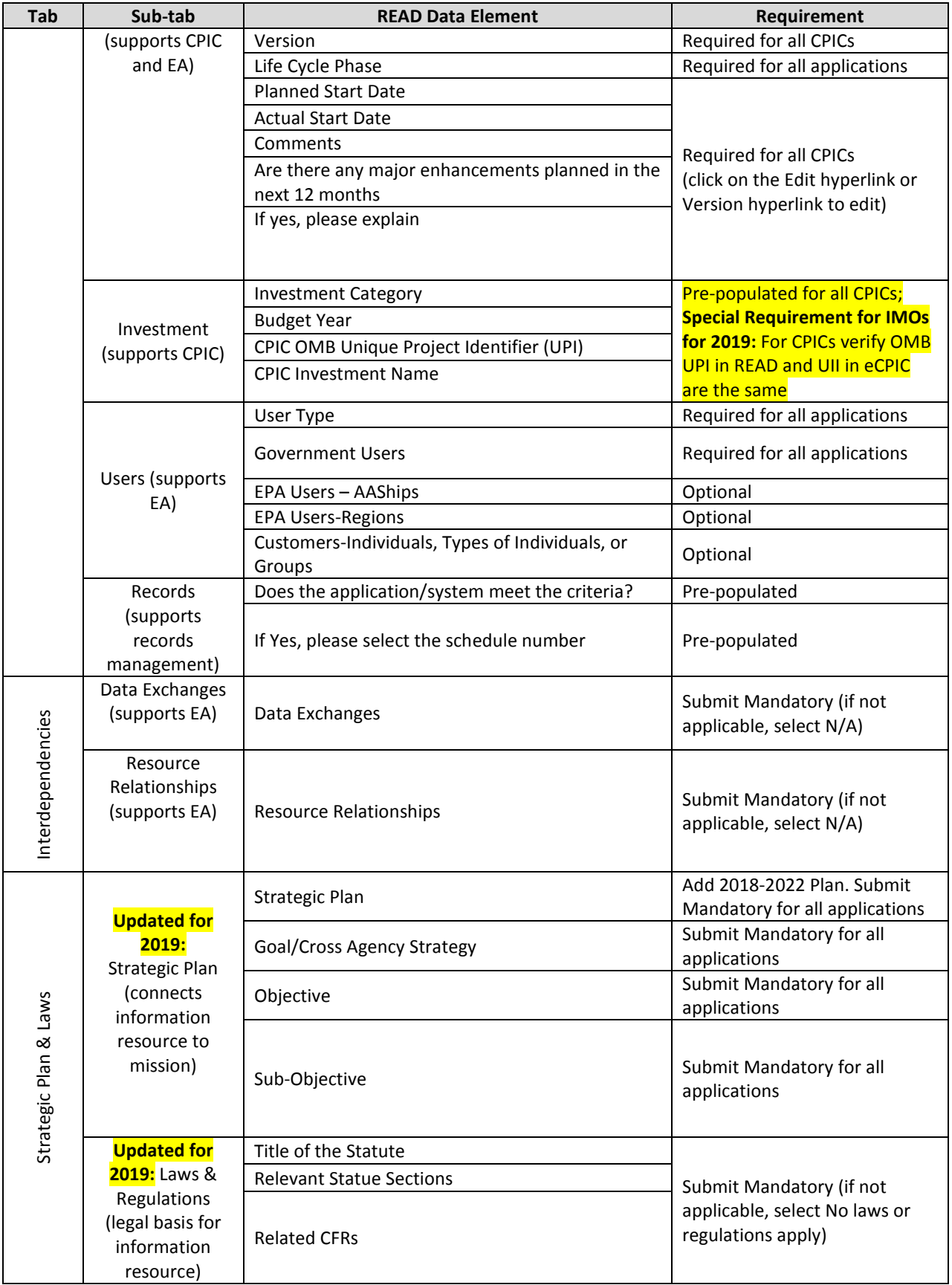

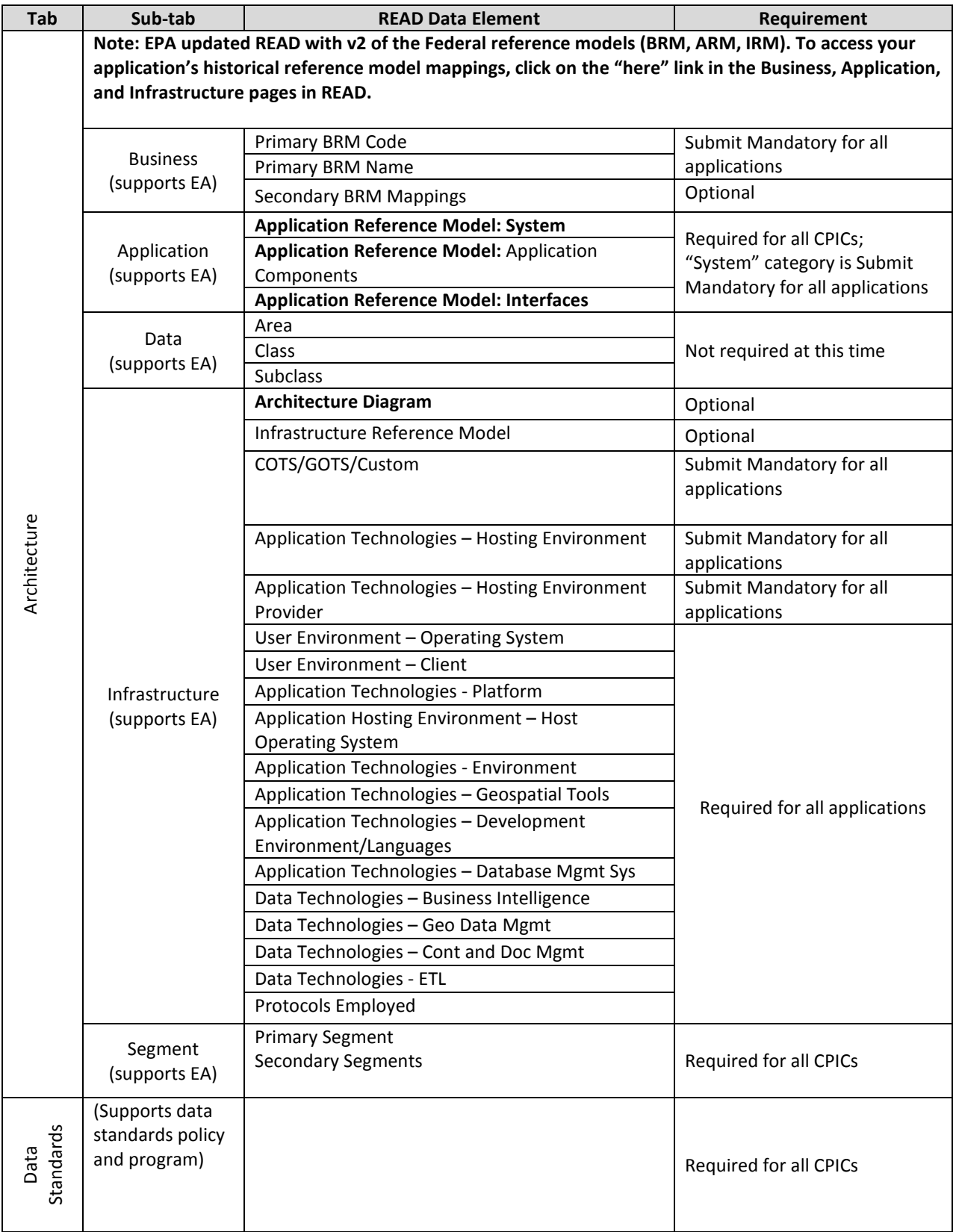

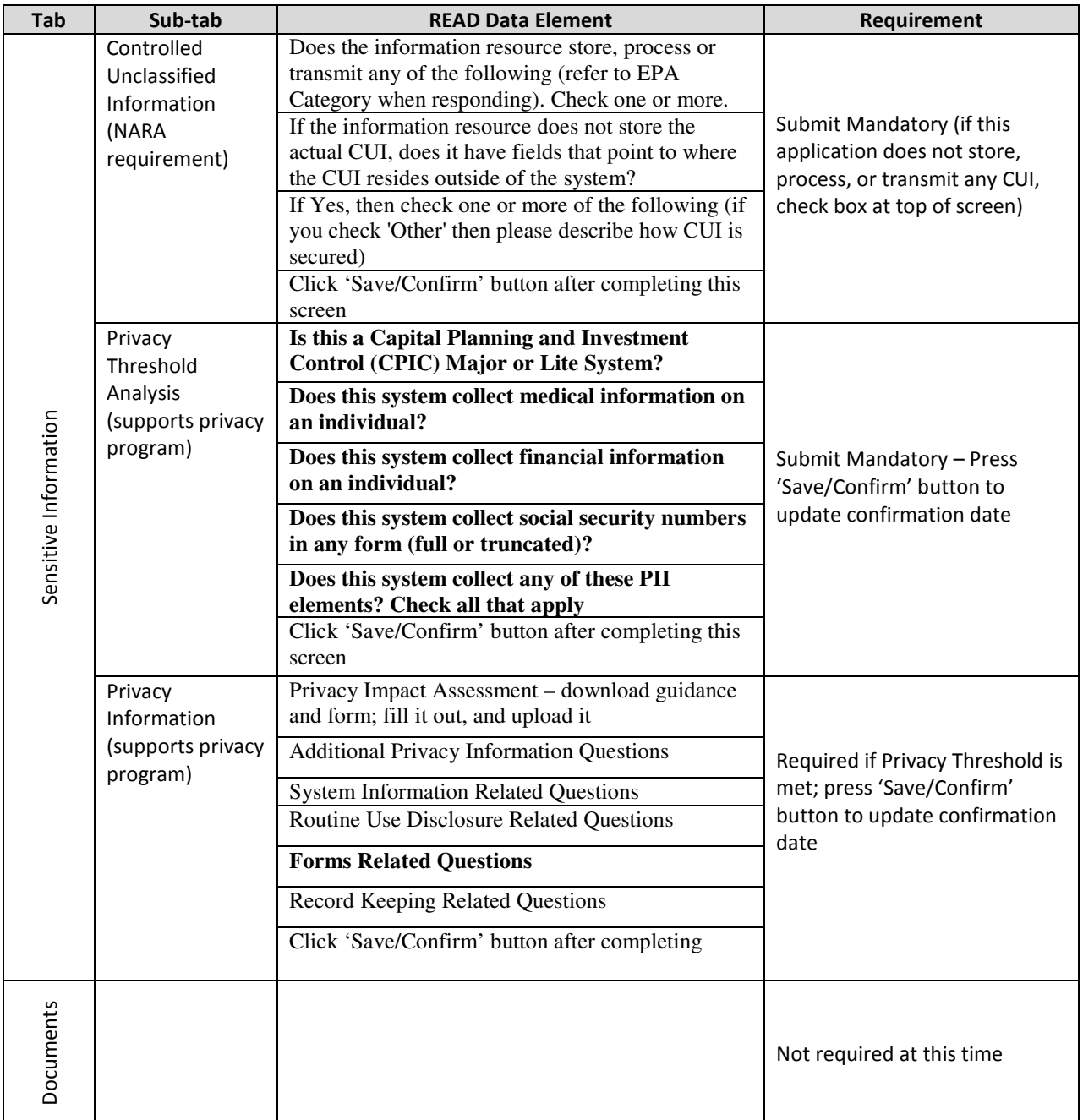

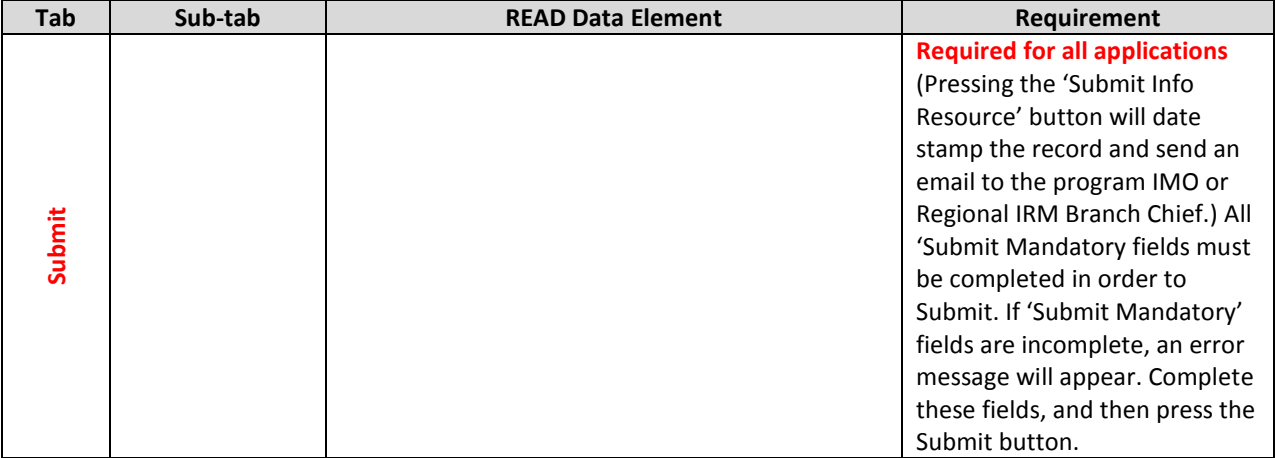

# **Attachment B – 2019 Instructions for Model Records**

For questions about model records in READ, please contact Scott Ellinger at (214) 665-8408.

## **Accessing a Record in READ**

- 8. Go to the READ homepage: www.epa.gov/read.
- 9. Select 'Login for EPA & Partners' on the right side of screen.
- 10. At login screen, enter your EPA LAN ID and password.
- 11. Select the 'Manage' tab, which defaults to the 'Search Info Resource' sub-tab.
- 12. Find a READ record by entering an info resource title, acronym, or keyword(s).
- 13. To open the READ Record, select the hyperlinked title or acronym of the information resource.
- 14. To navigate within the READ record, select tabs and sub-tabs at the top of the screen.

### **Creating a New Record to READ** (*See READ inclusion criteria at the end of this document*).

- 4. Follow steps 1-3 above for Accessing a Record in READ.
- 5. Select the 'Create' Tab.
- 6. Fill in the requested fields and press the 'Submit Request' button.

### What information do I need?

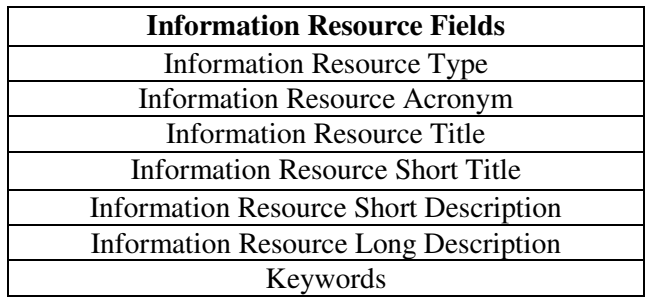

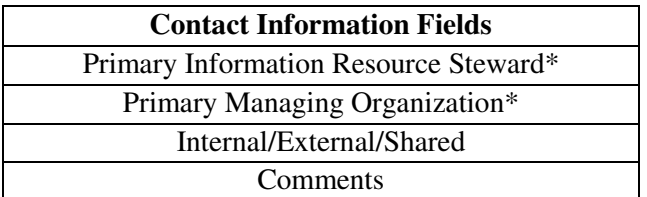

\*Use the Lookup link to open a search window to populate this field

### What Happens Next?

After you submit a request, it is reviewed and approved by the READ System Administrator. You will receive email notification when the record has been approved/disapproved, after which you can access READ to modify the model record as necessary.

### What are the Criteria for Including Models in READ?

**READ catalogs systems and models to help the Agency, and the individual regions and program offices, improve information management, comply with internal and external data calls, avoid duplication, and meet various planning and business needs. EPA's Enterprise Architecture (EA) Policy and System Lifecycle Management (SLCM)** 

**Procedure both require registering systems and models in READ. These broad objectives require READ to be comprehensive and inclusive. A model should have a record in READ if any of the following criteria apply:** 

- **Has required \$25,000 or more to develop, or annual maintenance exceeds \$25,000; or**
- **Has been used by 10 or more employees; or**
- **Has been developed by another organization but supports EPA operations and uses EPA information (e.g., a water flow model managed by another federal agency but used for internal EPA purposes); or**
- **Is a model the program office or region deems important for tracking.**

**Externally hosted models (including cloud-based services) should be registered in READ. Similarly, as required by the SLCM Procedure, please register a model in READ at the Definition phase with updates to the READ record at each subsequent phase of the lifecycle. Please register widgets and web services in EPA's Reusable Component Services (**www2.epa.gov/rcs**).**

# **Updating a Record in READ: Tabs, Sub-tabs and Data Elements Subject to Data Call**

The fields for models are listed below. Some fields require no steward action, either because the fields have been pre-populated or population of the field is not mandatory at this time.

If you are unfamiliar with the fields below, or need more instruction on the type of information being requested, click on the 'Show Info' icon located on each sub-tab.

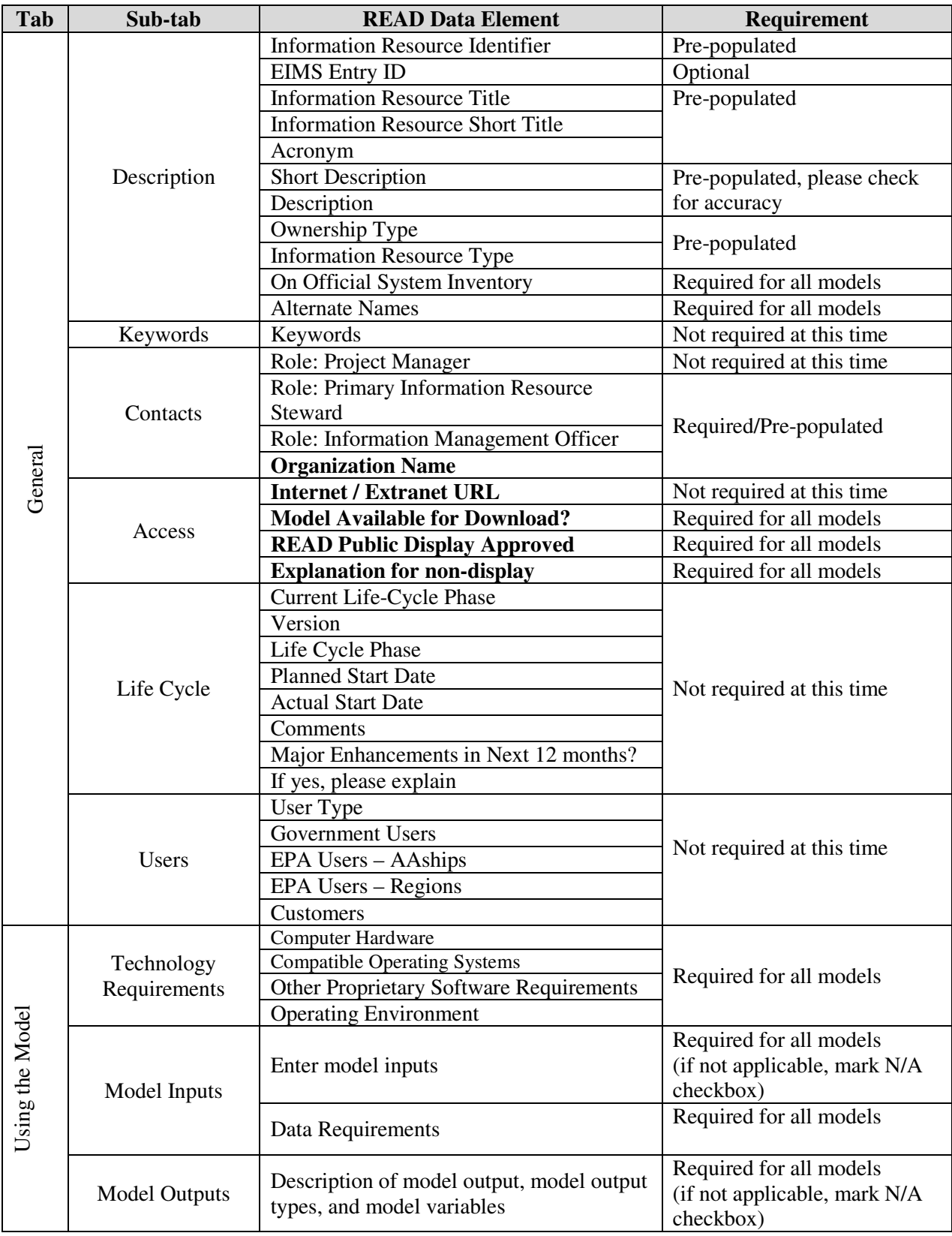

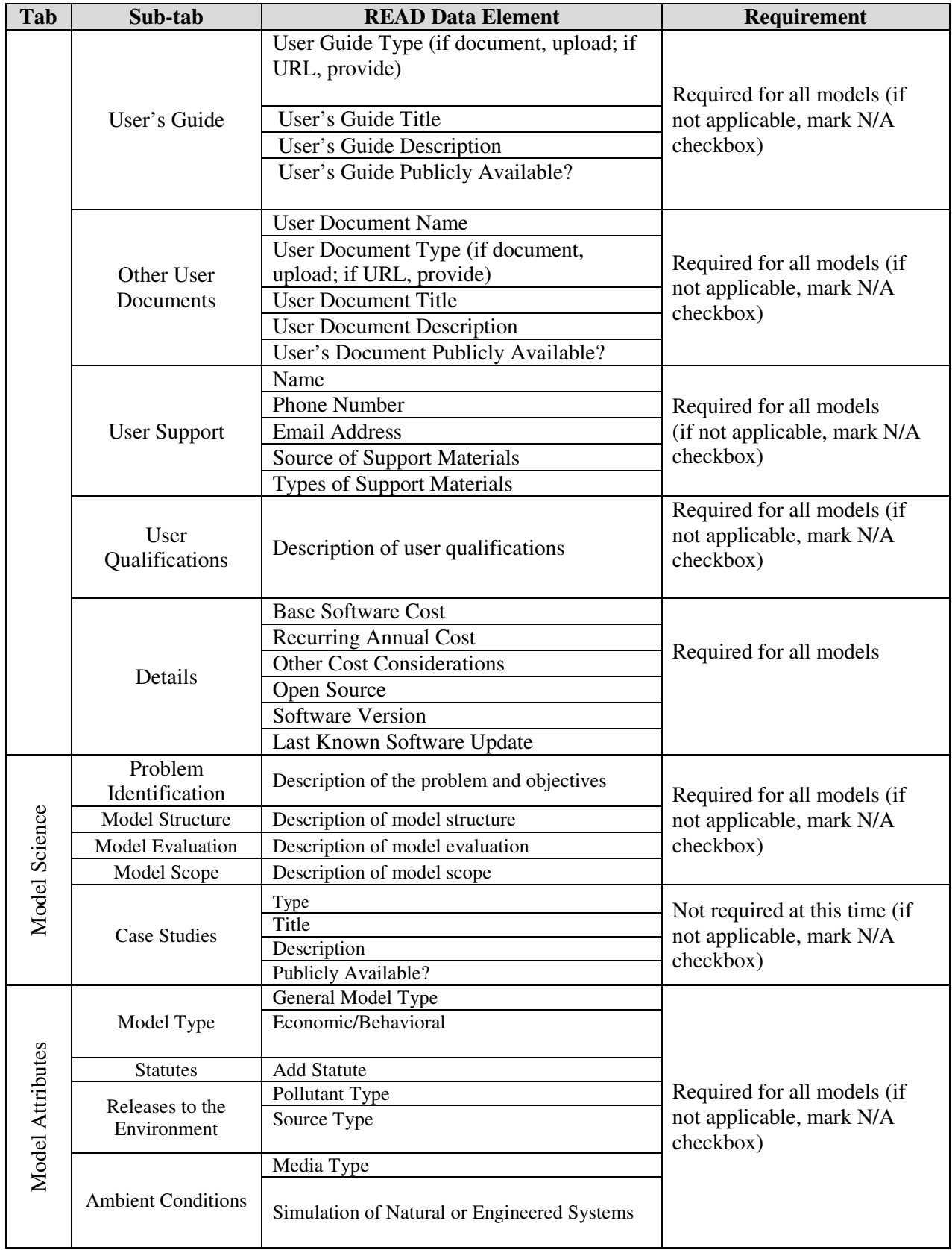

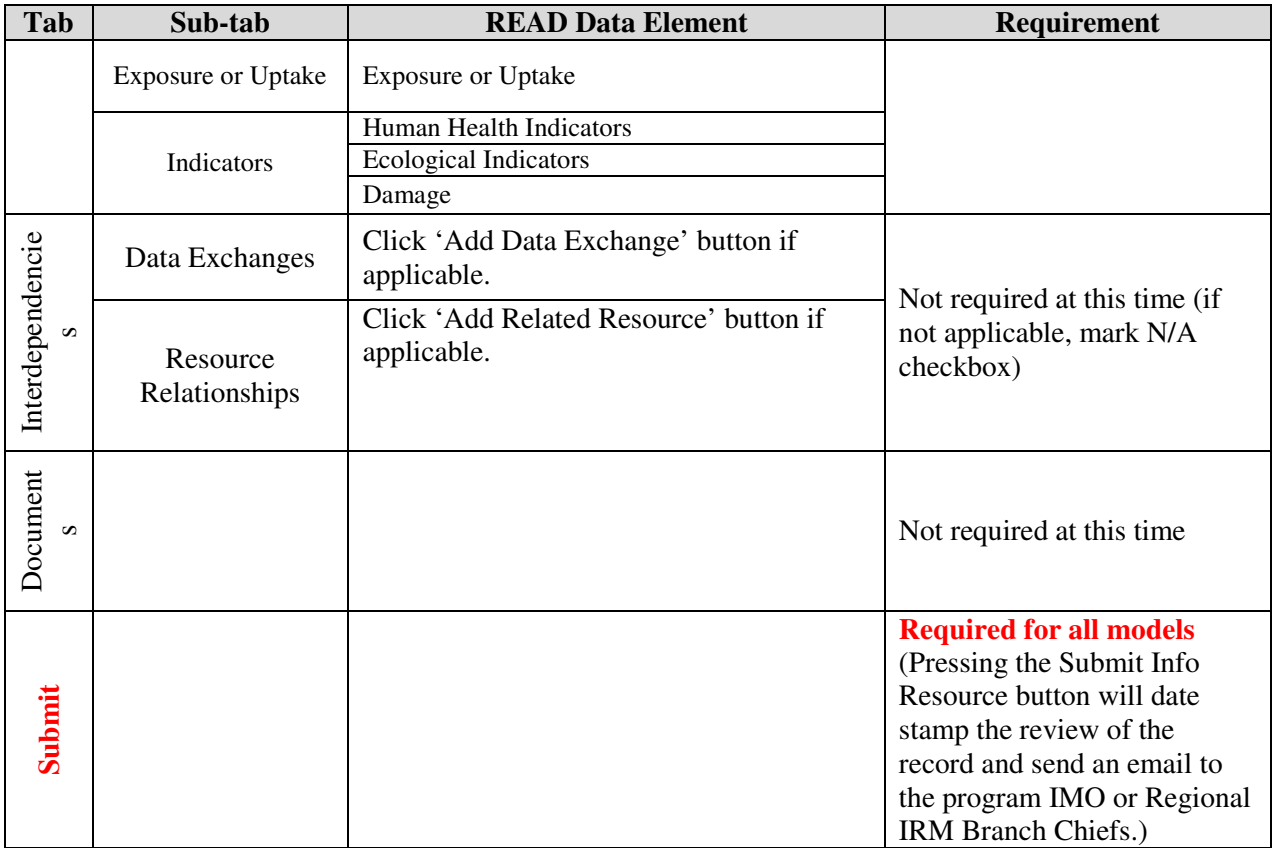